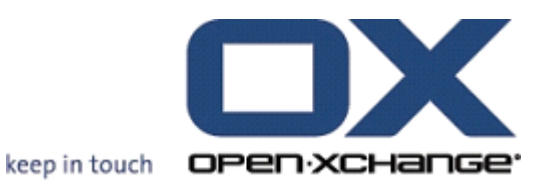

# **Open-Xchange Server OXtender pour SyncML**

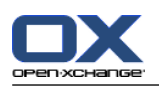

#### **Open-Xchange Server: OXtender pour SyncML**

#### Publié le jeudi, 10. mai 2012 Version 6.20.4

Copyright © 2006-2012 OPEN-XCHANGE Inc. , This document is the intellectual property of Open-Xchange Inc., The document may be copied in whole or in part, provided that each copy contains this copyright notice. The information contained in this book was compiled with the utmost care. Nevertheless, erroneous statements cannot be excluded altogether. Open-Xchange Inc., the authors and the translators are not liable for possible errors and their consequences. The names of software and hardware used in this book may be registered trademarks; they are used without warranty of free usability. Open-Xchange Inc. generally follows the spelling conventions of the manufacturers. The reproduction of brand names, trade names, logos, etc. in this book (even without special marking) does not justify the assumption that such names can be considered free (for the purposes of trademark and brand name regulations).

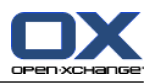

## **Table des matières**

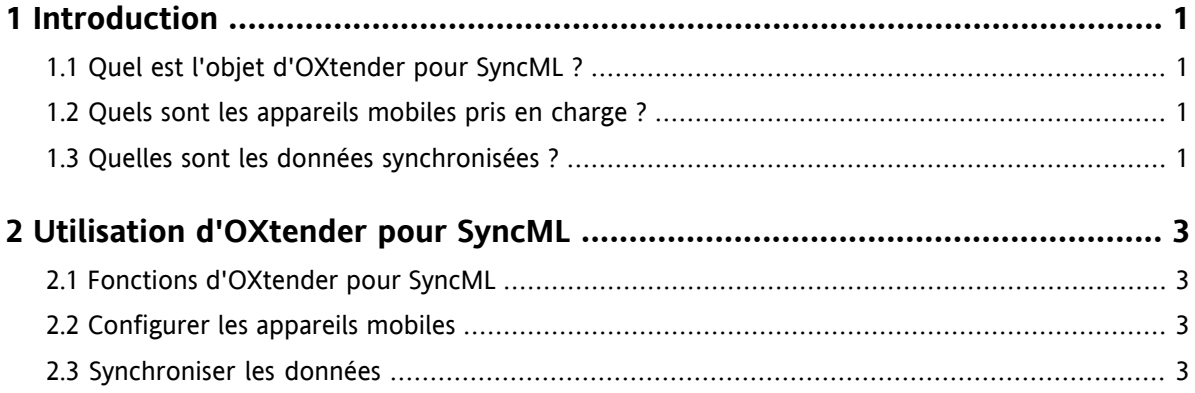

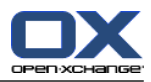

#### <span id="page-4-1"></span><span id="page-4-0"></span>**Chapitre 1. Introduction**

#### **1.1. Quel est l'objet d'OXtender pour SyncML ?**

De plus en plus, les utilisateurs veulent accéder à leurs courriels et à leurs contacts en déplacement. Cela nécessite une synchronisation de données entre le serveur du logiciel collaboratif et l'appareil mobile.

Comme solution, Open-Xchange propose OXtender pour SyncML qui comporte les caractéristiques suivantes :

- il est basé sur SyncML, le standard de l'industrie
- il synchronise automatiquement les contacts entre votre appareil mobile et Open-Xchange Server

<span id="page-4-2"></span>**Note :** Veuillez noter que durant la synchronisation des données des coûts supplémentaires peuvent survenir, en fonction de votre contrat mobile. Veuillez contacter votre fournisseur pour des informations plus détaillées.

#### **1.2. Quels sont les appareils mobiles pris en charge ?**

<span id="page-4-3"></span>Une liste d'appareils mobiles testés peut être consultée ici : [http://oxpedia.org/wiki/index.php?title=OXtender\\_for\\_SyncML\\_client\\_generic#Tested\\_clients](http://oxpedia.org/wiki/index.php?title=OXtender_for_SyncML_client_generic#Tested_clients).

Il est possible que d'autres appareils mobiles SyncML puissent être utilisés.

#### **1.3. Quelles sont les données synchronisées ?**

OXtender pour SyncML synchronise les données de contact entre votre appareil mobile SyncML et Open-Xchange Server. Les champs de données suivants sont pris en charge :

- Titre, nom, prénom, second prénom, nom affiché, suffixe
- Adresse électronique 1, 2 et 3
- Société, service
- Adresse privée
- Adresse de société
- Appareil mobile professionnel, privé
- Téléphone professionnel, professionnel 2
- Téléphone privé, privé 2
- Téléphone de voiture, téléphone RNIS, afficheur portable
- Fax professionnel, privé
- URL
- Date de naissance

**Note :** En fonction du téléphone portable, certains champs de données peuvent ne pas être pris en charge.

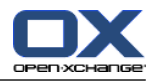

### <span id="page-6-1"></span><span id="page-6-0"></span>**Chapitre 2. Utilisation d'OXtender pour SyncML**

#### **2.1. Fonctions d'OXtender pour SyncML**

OXtender pour SyncML offre les caractéristiques et les fonctions suivantes :

- La synchronisation nécessite une connexion Internet à Open-Xchange Server. En fonction de l'appareil mobile et du coût, la connexion Internet peut être définie par GPRS, UMTS ou WLAN.
- OXtender pour SyncML utilise le client SyncML installé sur votre appareil mobile.
- Les contacts de votre dossier de contacts personnels sur Open-Xchange Server sont synchronisés avec vos contacts sur l'appareil mobile. La synchronisation s'effectue dans les deux directions.
- La synchronisation est lancée depuis votre appareil mobile. En fonction du téléphone portable, la synchronisation peut être démarrée manuellement ou déclenchée par un intervalle de mise à jour.

Pour utiliser OXtender pour SyncML, les choses suivantes doivent être effectuées :

- Configurer l'appareil mobile. Avant de pouvoir synchroniser des données, vous devez avoir configuré votre appareil mobile pour l'utilisation avec OXtender pour SyncML.
- <span id="page-6-2"></span>Synchroniser les données. Cette fonction doit être activée sur votre appareil mobile.

#### **2.2. Configurer les appareils mobiles**

Pour configurer votre appareil mobile pour l'utilisation avec OXtender pour SyncML, votre appareil mobile doit être connecté à Internet.

La configuration varie en fonction de votre téléphone portable. Pour des informations sur la façon de configurer l'appareil, veuillez vous référer à la documentation de votre appareil mobile. Pour toute question liée, veuillez contacter votre vendeur d'appareil mobile.

Pour exécuter la configuration, vous avez besoin des informations suivantes :

- <span id="page-6-3"></span>▪ l'adresse du serveur : https://votre-serveur.ox/usm-syncml
- les informations d'identification pour votre serveur (nom d'utilisateur, mot de passe)
- le nom de la base de données de contacts : Contacts

#### **2.3. Synchroniser les données**

Pour synchroniser les données, activez la fonction correspondante sur votre appareil mobile. En fonction de l'appareil mobile et du fournisseur, l'emplacement de cette fonction dans le menu de votre appareil peut varier. Les emplacements possibles sont :

- Une icône dans le menu principal
- Dans le sous-menu du menu Connexions
- Dans le sous-menu du carnet d'adresses ou de l'agenda

Veuillez suivre les instructions du manuel de votre appareil mobile.

**Note :** Les données de contact définies sur Open-Xchange Server peuvent contenir des champs de données non pris en charge par votre appareil mobile.